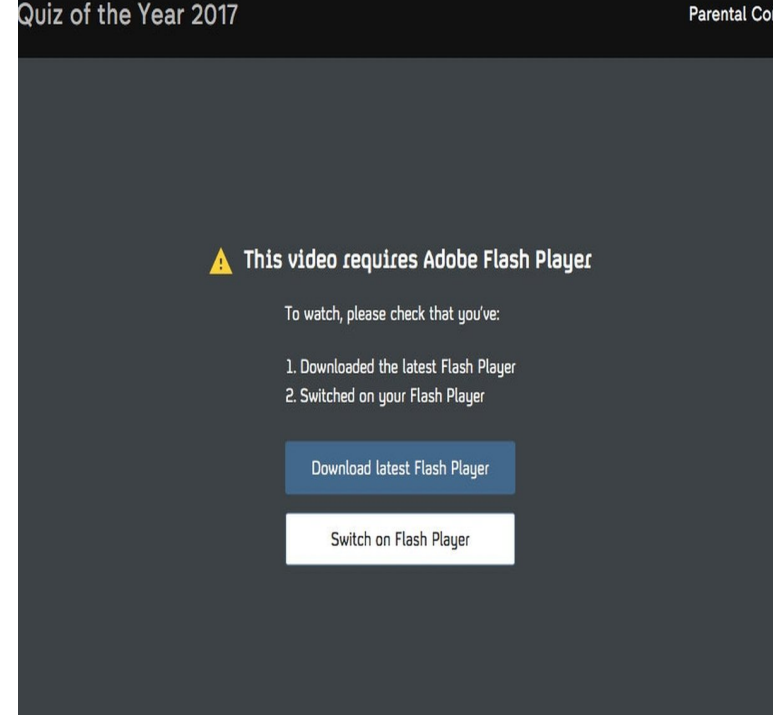

How to manage Adobe Flash in Safari. Open Safari. Click on Safari in the Menu bar. Click on Preferences. Click the Websites tab. Click on Adobe Flash Player under Plug-ins. Click on the drop-down menus next to the names of currently-open sites in Safari.It used to be that to download a flash video on your mac you needed to get a video downloader for safari, but now the best way seems to be to.How to Activate Flash in the Safari Desktop. Go to the Safari menu and select Preferences. Select the Security tab. Check the Internet plug-ins and click Website Settings. Select Shockwave Flash from the drop down menu. The following window is displayed. Select the site(s) you want to allow Flash to be enabled. Click.The Flash Player plugin is required for some Education Perfect pages to work. There are a few extra steps to enable Flash in the Safari web.Are websites telling you to install Flash in Safari, even though you've already installed it? Here's what's going on, and how to get those sites.Ask will get Safari to check with you each time it hits Flash on that site, Block will . Video and photo editing, drawing, or even just surfing the internet would feel.If you want to save and watch many web-based movies and Flash files directly to your Mac for later offline viewing try this neat reader provided.Ok, I figured this out last night. Due to a weird flaw in the Inspector, I didn't notice this before. If you intend to download anything loaded via a.If you are looking a flash video downloader to save flash videos directly from browser Chrome, Firefox, Safari, etc. on your Mac and Windows.When using Safari, you'll need to open a video hosting website and find the Flash video that you want to download. Play the video to see the.Flash is still [barely] alive & kicking, though is not needed at all for try to load the Flash version of its video player etc. before Safari can ask.Fool Safari into playing videos without the Flash plugin. Mac Tip #, 06 March Here's the problem: if you haven't installed the Flash.Since Safari 10 was introduced with macOS Sierra in , Adobe's Flash If you have chosen to install Flash in order to viewing video and.With Safari, you can use plug-ins only when you need them, see such as Flash or Java to show video, animation, or other proprietary content.Safari is smart however it will allow you to enable Flash websites already having HTML5 versions of content (usually video) available but it.The problem with video or flash games not working in browsers like Safari, Firefox or Google Chrome in Mac OS X mainly revolves around a.ClickToFlash latest version: Block Flash popups in Safari. are blocked by ClickToFlash until you click on the animation or video and give it permission to run.Just because you can't download Flash for your iPhone and Safari Hulu, which streamed video online using a Flash player (eventually Hulu.(Firefox, Google Chrome, Internet Explorer, and Safari). Answer - on a regular basis. Please refer to the below video or written instructions on how to do this.

[PDF] ergorapido electrolux charger

[PDF] update for firefox 4

[PDF] lexmark pro705 printhead

[PDF] sirius snap [PDF] ttf android [PDF] days inn wisconsin dells booking.com [\[PDF\] eve salvagi](http://andreavosejpkova.com/xyserimyz.pdf)ng guide